#### **BAB V**

#### **IMPLEMENTASI DAN PENGUJIAN SISTEM**

#### **5.1 Implementasi Sistem**

Implementasi merupakan tahapan lanjutan dari analisis rancangan sistem yang telah dirancang sebaik mungkin pada bab sebelumnya. Adaput implementasi rancangan yang telah di desain oleh penulis antara lain sebagai berikut:

1. Implementasi rancangan form login (Guru / Santri / Wali Santri) form login merupakan form yang akan ditampilkan pertamakali sebelum masuk ke dalam akun setiap user. User diwajibkan menginput terlebih dahulu id dan password dengan benar sebelum dapat mengakses menu yang ada di dalam setiap akunnya. Gambar berikut ini merupakan gambar hasil implementasi dari rancangan form login untuk user Guru, Santri, Wali Santri, yang telah dibahas pada bab sebelumnya. Adapun implementasi rancangan form login dapat dilihat pada gambar 5.1 berikut:

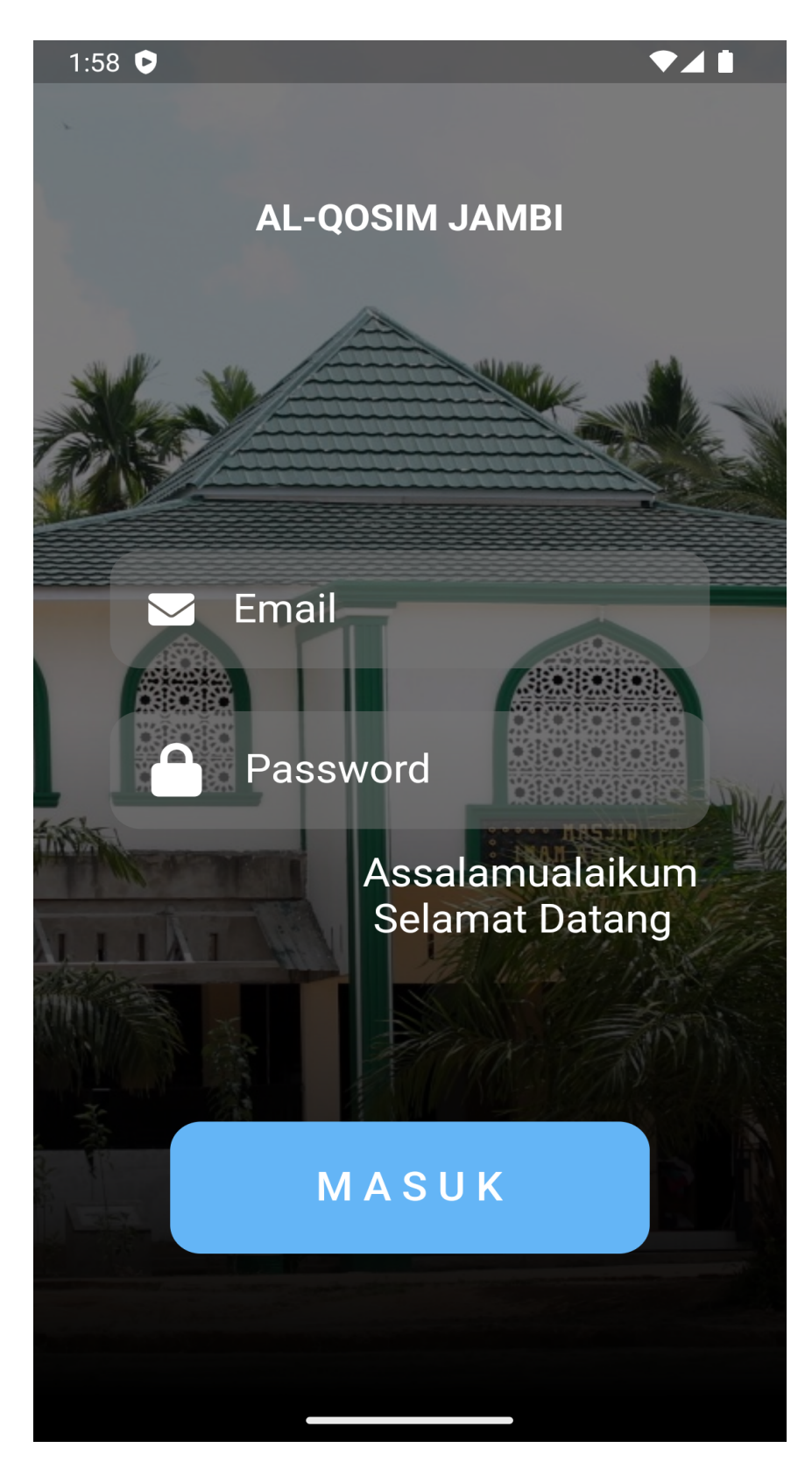

**Gambar 5.1 Implementasi Rancangan Form Login (Guru, Santri, Wali Santri )**

2. Implementasi Rancangan Halaman Utama dan Form data tugas santri oleh *User* Guru

Halaman Home dan Form data tugas santri di desain agar mudah digunakan, pada implementasinya halaman data tugas santri mengandung informasi tentang tugas yang diberikan. Adapun hasil implementasi rancangan form data tugas dapat dilihat pada gambar (5.2), (5.3), (5.4), (5.5), (5.6), dan (5.7)

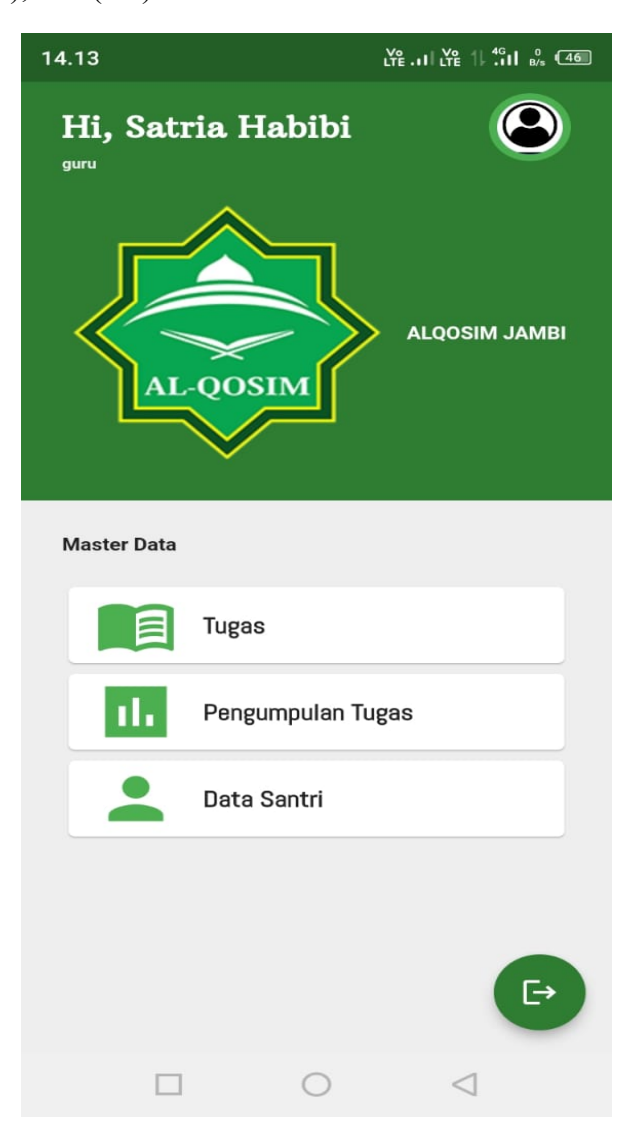

**Gambar 5.2 Implementasi Rancangan Halaman Home Guru**

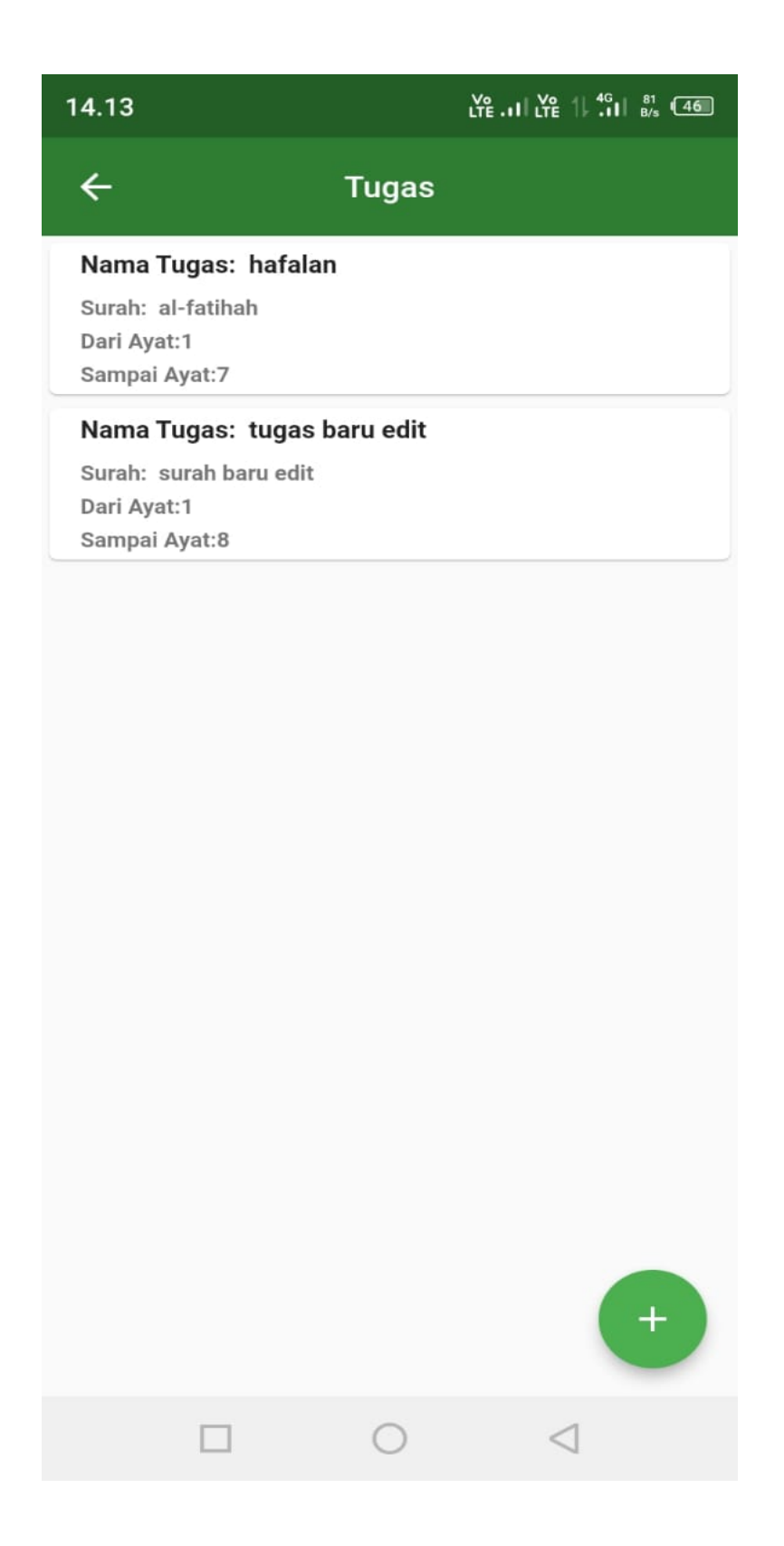

**Gambar 5.3 Implementasi Rancangan Form List Data Tugas**

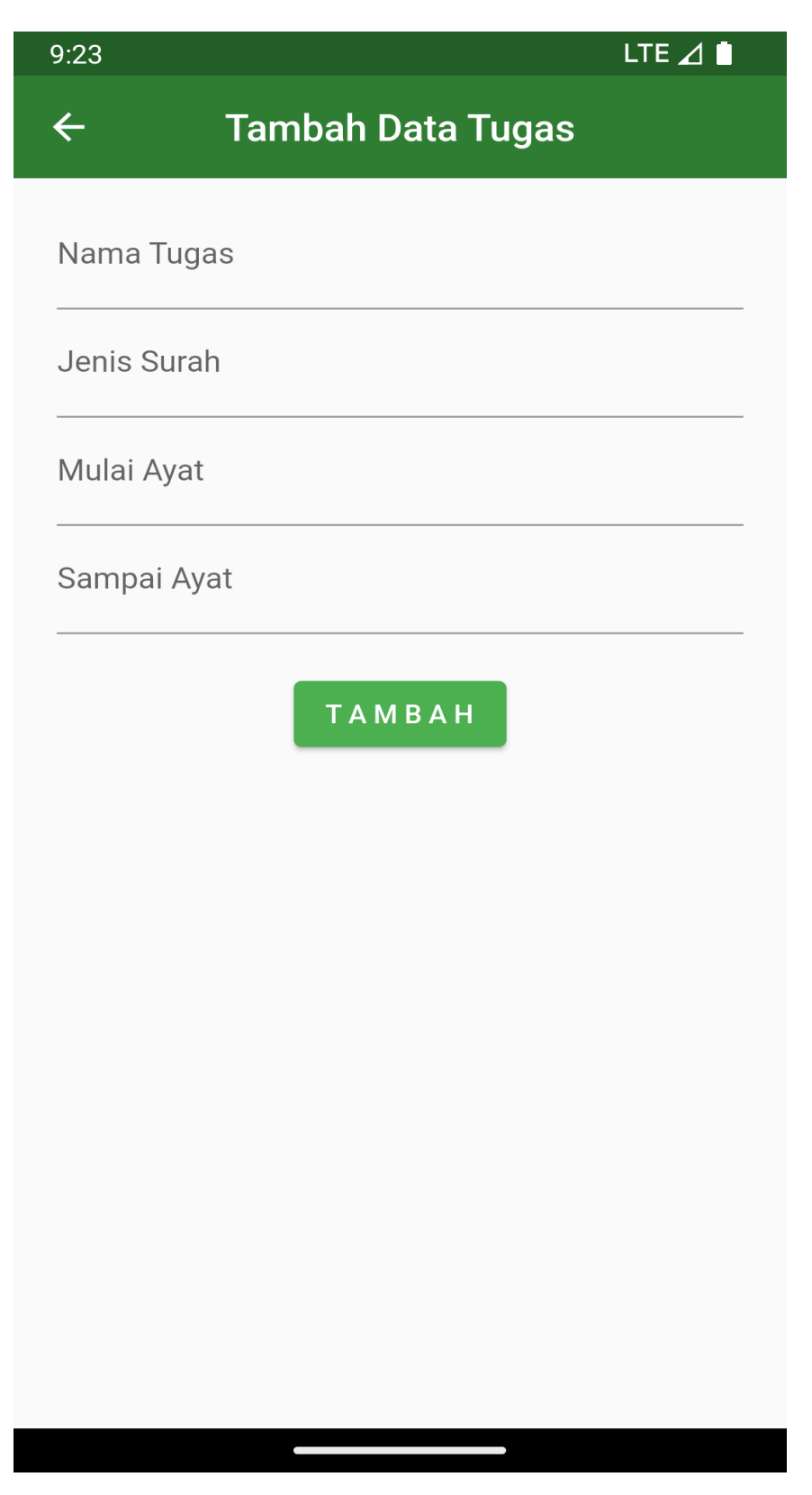

**Gambar 5.4 Implementasi Rancangan Form Tambah Tugas (User: Guru)**

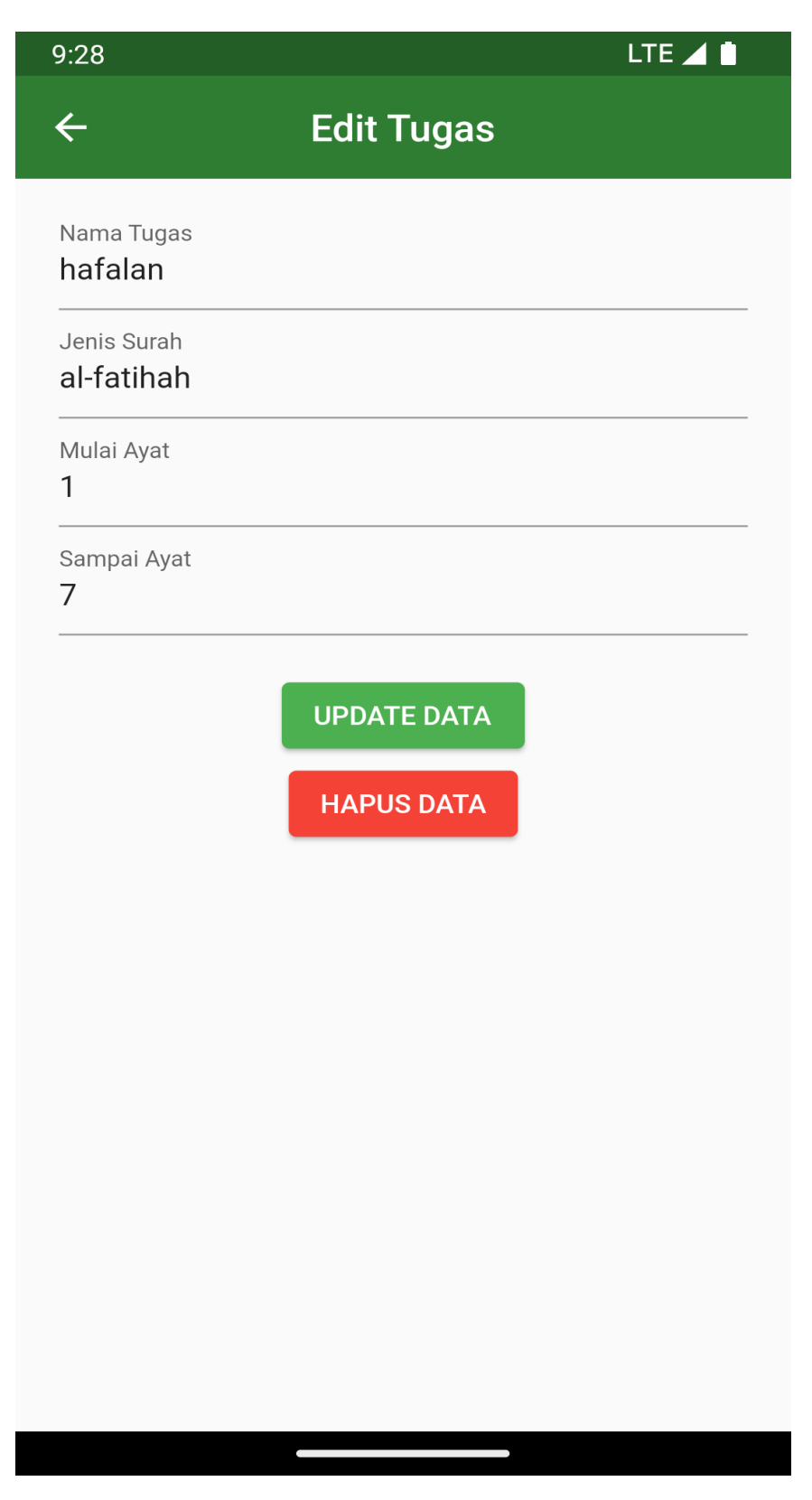

**Gambar 5.5 Implementasi Rancangan Form Edit dan Hapus Tugas (User: Guru)**

14.15

 $\leftarrow$ 

 $\frac{16}{116}$  .  $\frac{16}{116}$   $\frac{16}{116}$   $\frac{16}{165}$  (46)

# Pengumpulan Tugas

Nama Tugas: hafalan Surah: al-fatihah

Dari Ayat: 1<br>Sampai Ayat: 7

Nama Tugas: tugas baru edit<br>Surah: surah baru edit Dari Ayat: 1 Sampai Ayat: 8

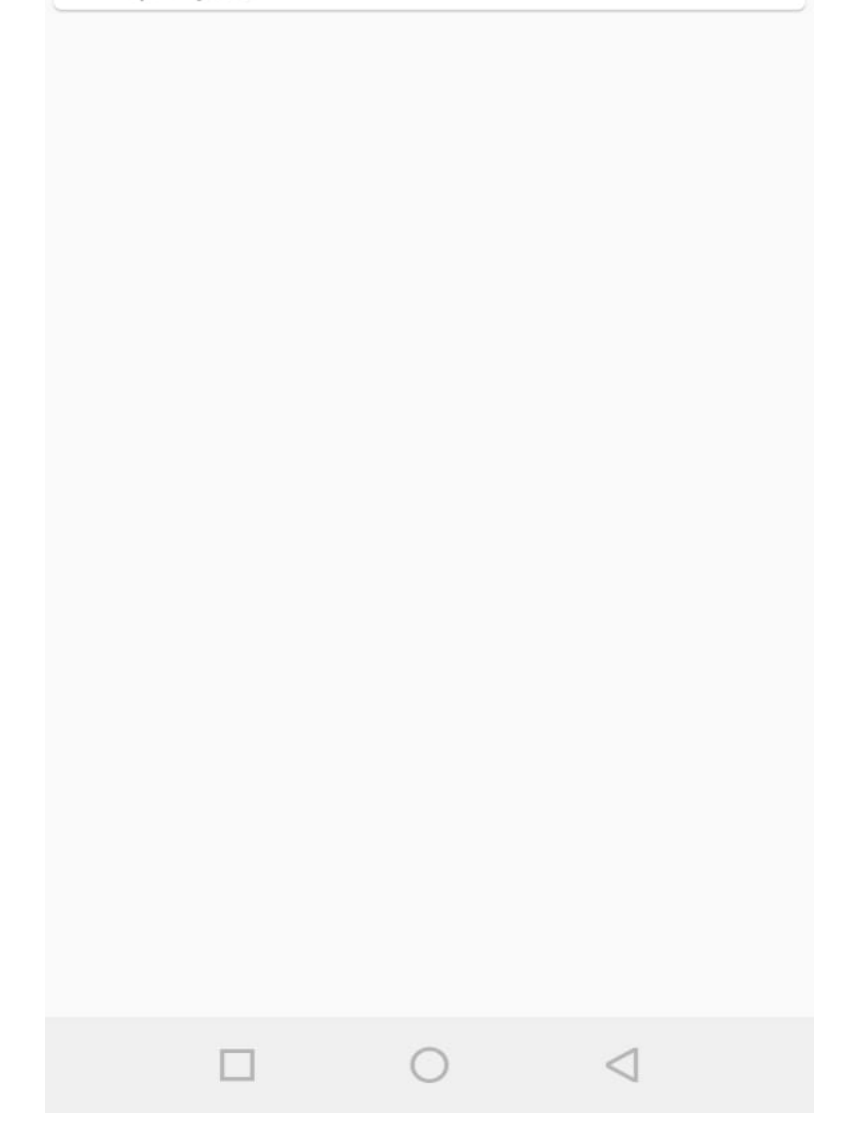

**Gambar 5.6 Implementasi Form Pengumpulan Tugas (User: Guru)**

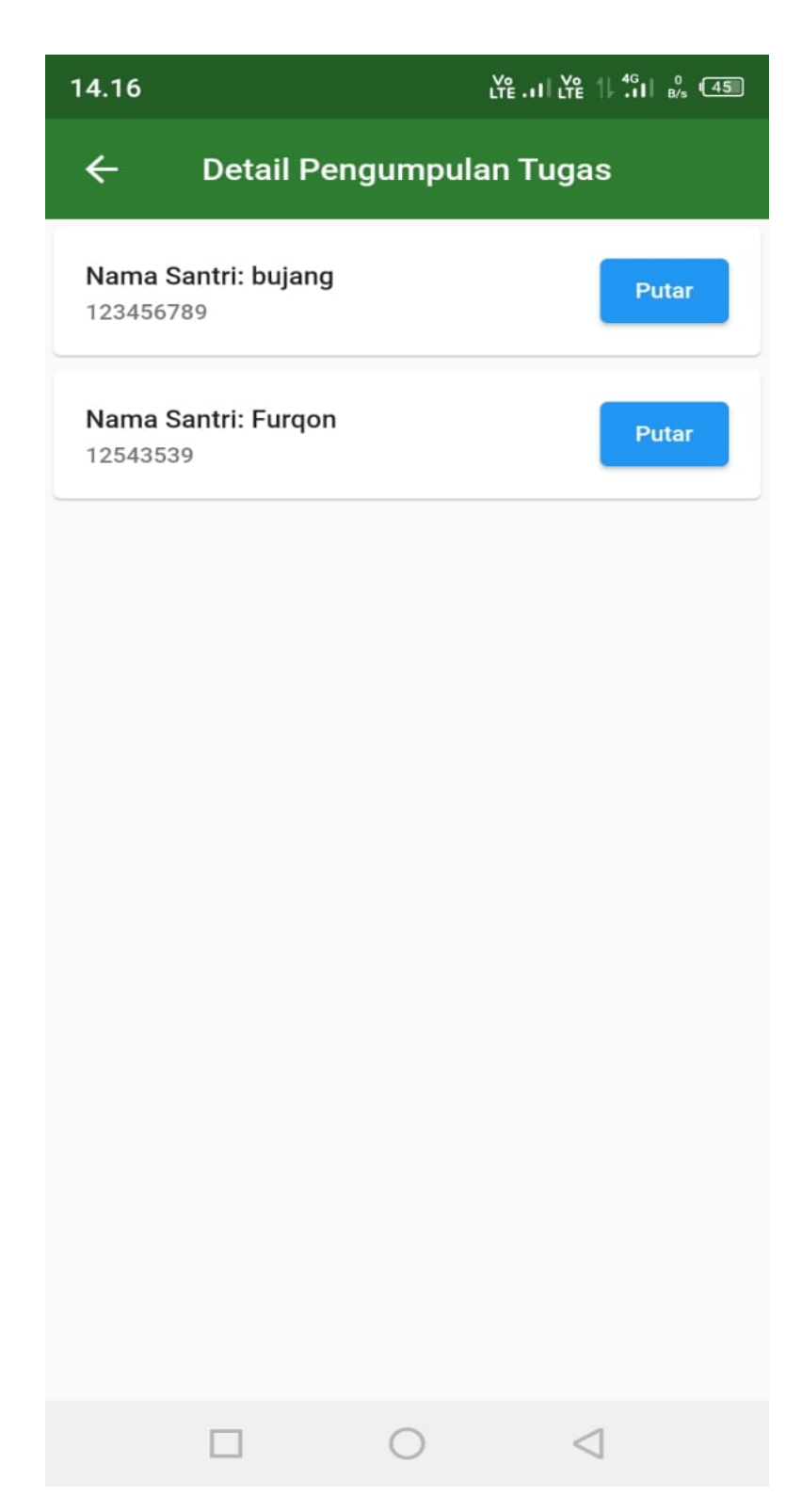

**Gambar 5.7 Implementasi Form Detail Pengumpulan Tugas dan Input** 

**Nilai (User: Guru)**

3. Implementasi Rancangan Halaman Utama Santri dan Form Lihat Tugas, Form Lihat Nilai Oleh *User* Santri. Form Tugas dan Nilai Santri di desain agar sangat mudah digunakan.

Adapun hasil dari implementasinya dapat dilihat pada Gambar (5.7), (5.8), dan (5.9)

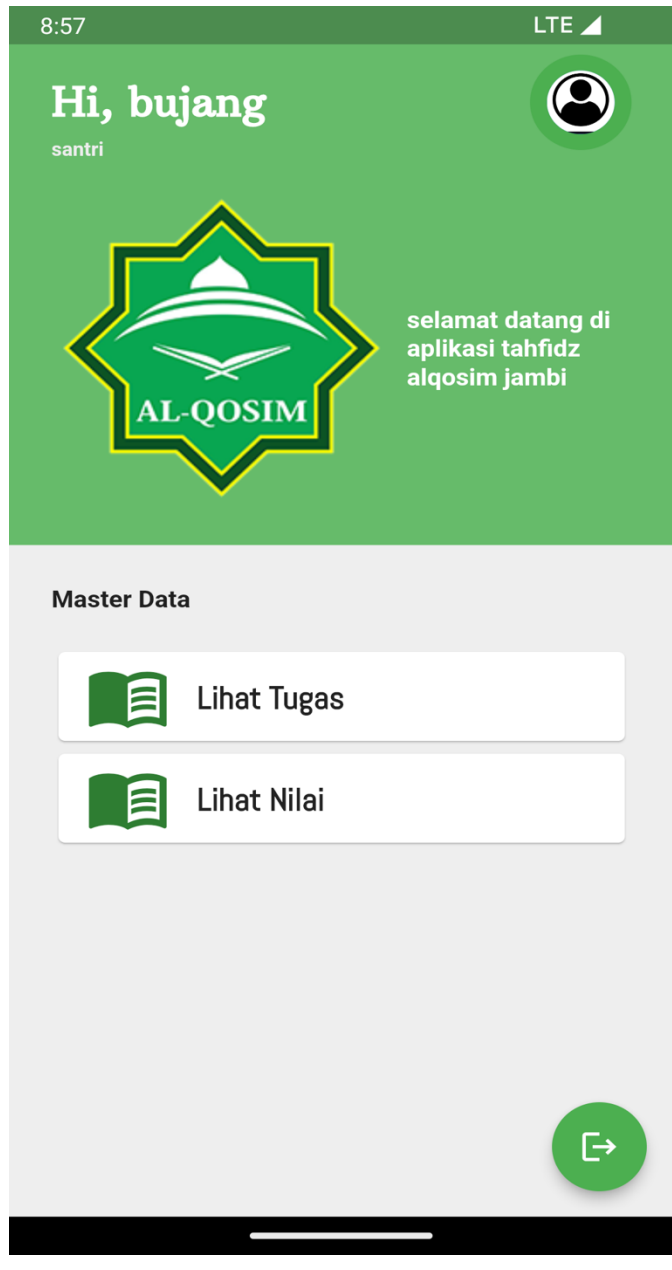

**Gambar 5.8 Implementasi Halaman Utama**

# $\frac{1}{2}$   $\frac{1}{2}$  14.18  $\leftarrow$ **Tugas Santri Nama Tugas :hafalan**<br>Jenis Surah :al-fatihah<br>Dari Ayat :1 Sampai Ayat:7 **Nama Tugas :tugas baru edit**<br>Jenis Surah :surah baru edit Dari Ayat:1

Sampai Ayat:8

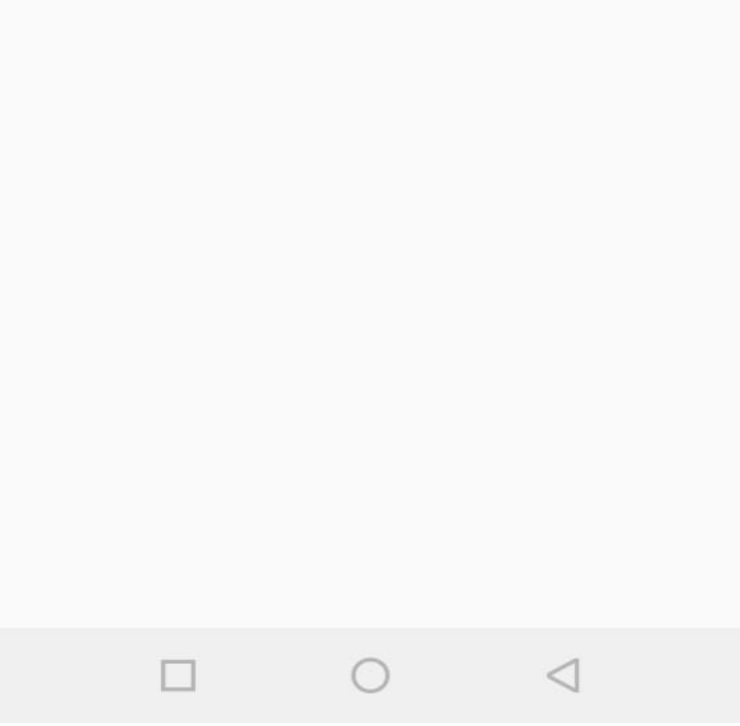

**Gambar 5.9 Implementasi Lihat Tugas**

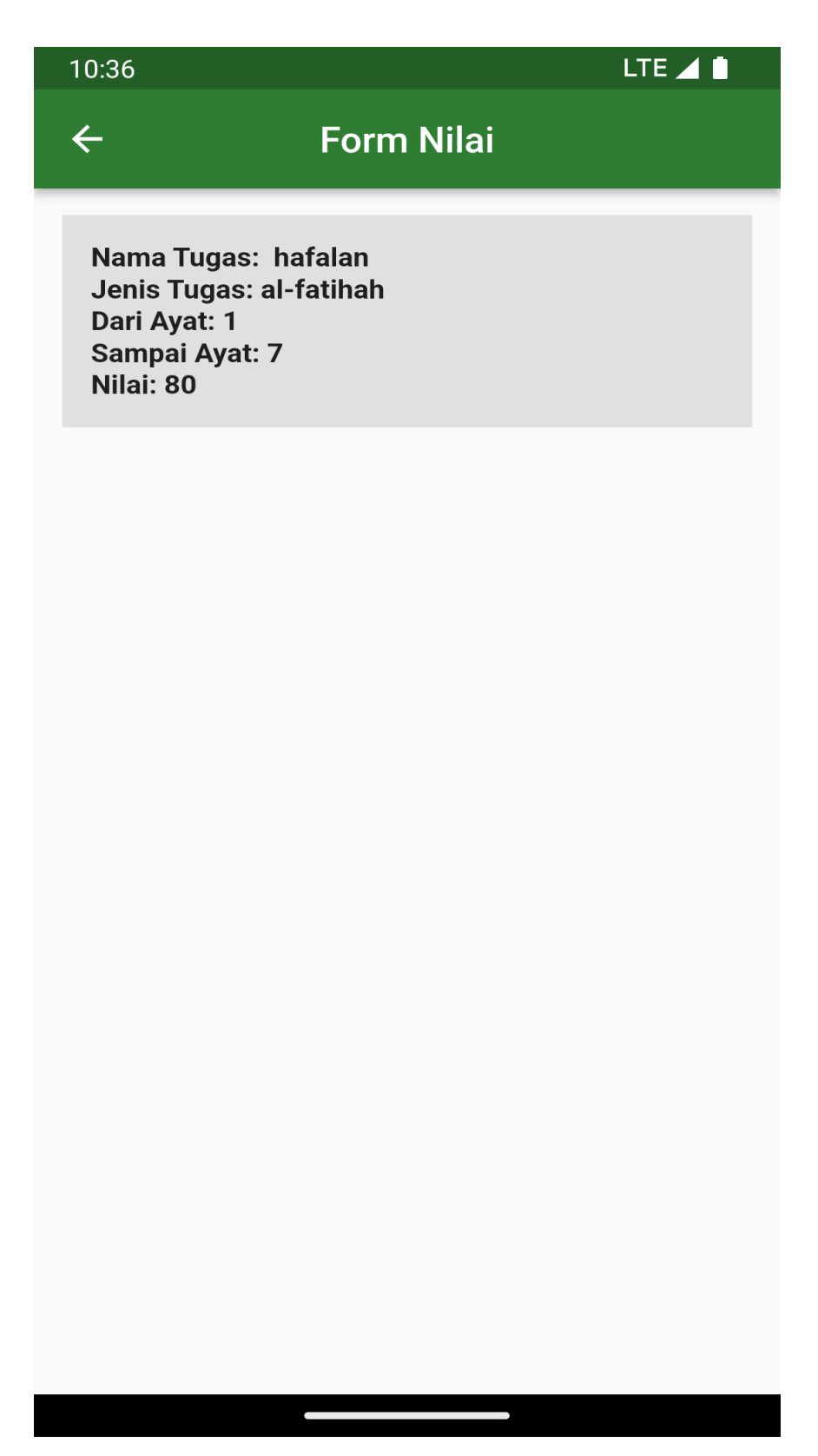

**Gamber 5.10 Implementasi Lihat Nilai**

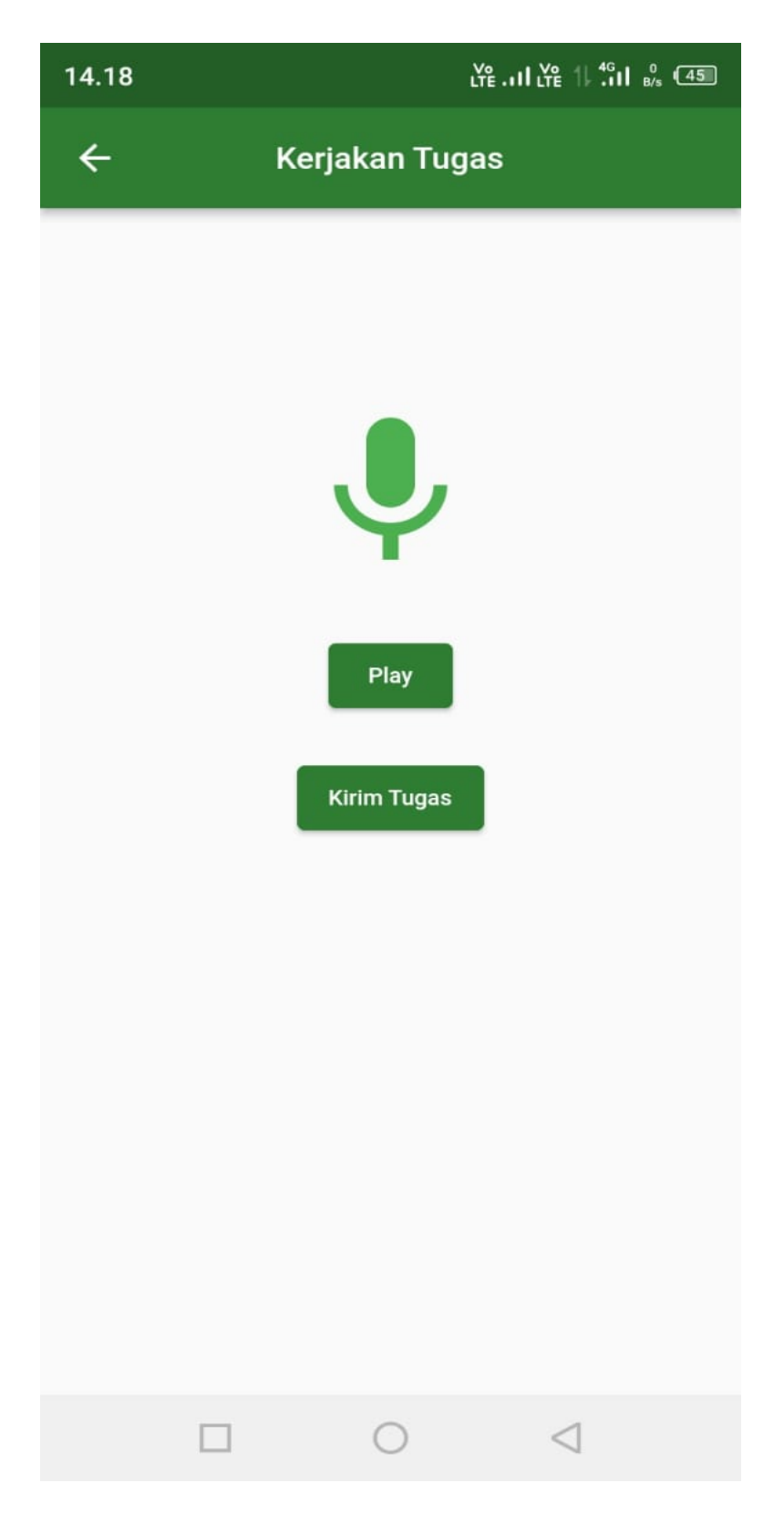

**Gambar 5.11 Implementasi Kerjakan Tugas**

4. Implementasi dan rancangan halaman utama dan lihat nilai Wali Santri, Halaman Utama Wali Santri di rancang dan di desain agar sangat mudah digunakan, Adapun rancangan halaman utama Wali Santri dapat dilihat pada gambar berikut :

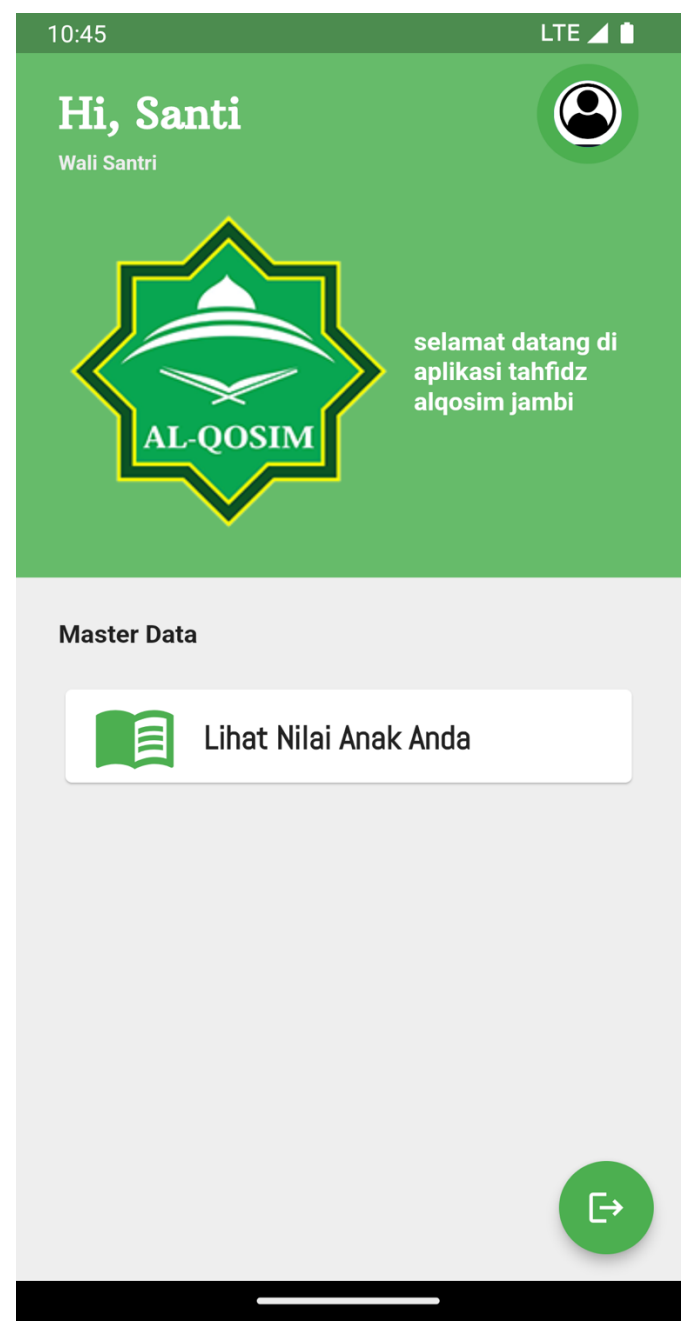

**Gambar 5.12 Implementasi Halaman Utama Wali Santri**

## 10:40

 $\leftarrow$ 

# **Form Nilai**

Nama Anak: bujang **Nis: 12345** ===================== Nama Tugas: hafalan Jenis Tugas: al-fatihah Dari Ayat: 1 Sampai Ayat: 7 Nilai: 80

 $\sim$  $\overline{\phantom{a}}$ 

**Gambar 5.13 Implementasi Rancangan Lihat Nilai Santri**

LTE⊿∎

#### **5.2 Pengujian Sistem**

Untuk mengetahuhui keberhasilan dari implementasi sistem yang telah dilakukan, maka penulis melakukan tahap pengujian terhadap sistem secara fungsional, yaitu dengan menggunakan metode Unit Testing yang difokuskan pada modul-modul terkecil yang terdapat pada sistem, dan kemudian dilanjutkan dengan metode Integrated Testing yang menguji modul-modul yang terdapat pada sistem secara keseluruhan. Adapun beberapa tahap pengujian yang telah penulis lakukan adalah sebagai berikut:

1. Pengujian Modul Login (Guru / Santri / Wali Santri)

Pada tahap ini dilakukan pengujian pada form login untuk santri / guru maupun wali santri agar dapat mengetahui apakah proses login ini berjalan dengan baik atau tidak. Hasil pengujian modul login ini dapat dilihat pada tabel 5.1 berikut ini :

| <b>Modul Yang Di</b><br>Uji                    | Prosedur<br>Pengujian                                                                                                    | <b>Masukan</b>                                                                                  | Keluaran<br>yang<br>diharapkan                             | <b>Hasil yang</b><br>di dapat                      | Kesimpulan   |
|------------------------------------------------|----------------------------------------------------------------------------------------------------|-------------------------------------------------------------------------------------------------|------------------------------------------------------------|----------------------------------------------------|--------------|
|                                                | - Jalankan<br>sistem<br>- Pilih menu<br>login<br>- Biarkan<br>form login<br>kosong                                                                                 | Klik tombol<br>Login                                                                            | Tampil pesan<br>"Login Gagal"                              | Tidak<br>menampilk<br>an pesan<br>"Login<br>Gagal" | Baik         |
| Login untuk santri<br>,wali santri dan<br>guru | - Jalankan<br>sistem<br>- Pilih menu<br>login<br>Input<br>username<br>dan/atau<br>password<br>dan/atau login<br>sebagai<br>dengan data<br>yang salah<br>- Jalankan | Masukkan<br>Username,<br>Password,<br>dan Login<br>Sebagai,<br>klik tombol<br>Login<br>Masukkan | Tampil pesan<br>"Login Gagal"<br>User masuk ke             | Tampil<br>pesan<br>"Login<br>Gagal"<br>User masuk  | Baik<br>Baik |
|                                                | sistem<br>- Pilih menu<br>login<br>- Input<br>Username,<br>Password,<br>Login<br>dan<br>Sebagai<br>dengan data<br>yang benar                                       | Username,<br>Password,<br>dan Login<br>Sebagai,<br>klik tombol<br>Login                         | dalam sistem dan<br>dapat mengakses   sistem dan<br>sistem | ke dalam<br>dapat<br>mengakses<br>sistem           |              |

**Tabel 5.1 Pengujian Modul Login (Guru, Santri, Wali Santri)**

2. Pengujian Modul Tambah Tugas

Pada tahap ini dilakukan pengujian pada Tambah Tugas pada user:guru agar dapat mengetahui apakah proses ini berjalan dengan baik atau tidak. Hasil pengujian pada modul ini dapat dilihat pada tabel 5.2 berikut ini :

| <b>Modul</b><br>Yang Di Uji | Prosedur<br>Pengujian                              | <b>Masukan</b>                       | Keluaran<br>yang<br>diharapkan | <b>Hasil yang</b><br>di dapat | Kesimpulan |
|-----------------------------|----------------------------------------------------|--------------------------------------|--------------------------------|-------------------------------|------------|
|                             | - Klik tombol<br>tambah tugas                      | Tombol<br>"Tambah                    | Tampilkan<br>Pesan "Silakan    | Data<br>tersimpan             | Baik       |
| Tambah Tugas                | - Mengisi data<br>tugas<br>- Klik tombol<br>tambah | Tugas",<br>Tombol<br>Tambah<br>Tugas | lengkapi data"                 |                               |            |
|                             |                                                    |                                      |                                |                               |            |

**Tabel 5.2 Pengujian Modul Tambah Tugas**

3. Penujian Modul Edit Tugas

Pada tahap ini dilakukan pengujian pada modul Edit Tugas pada user: guru agar dapat mengetahui apakah proses Edit Tugas berjalan dengan baik atau tidak. Hasil Pengujian Pada Modul ini dapat dilihat pada tabel 5.3 berikut ini :

| <b>Modul</b><br>Yang Di Uji | <b>Prosedur</b><br>Pengujian                    | <b>Masukan</b>     | Keluaran<br>yang<br>diharapkan | <b>Hasil yang</b><br>di dapat | Kesimpulan |
|-----------------------------|-------------------------------------------------|--------------------|--------------------------------|-------------------------------|------------|
|                             | - Klik tombol<br>tambah tugas                   | <b>Tombol Edit</b> | Tampilkan<br>Pesan "Data       | Data<br>tersimpan             | Baik       |
| Edit Tugas                  | - Tampil data<br>tugas<br>- Klik tombol<br>edit |                    | tidak boleh<br>kosong"         |                               |            |

**Tabel 5.3 Pengujian Modul Edit Tugas**

## 4. Pengujian Modul Hapus Tugas

Pada tahap ini dilakukan pengujian pada tahap modul Hapus Tugas agar dapat mengetahui apakah proses hapus data tugas berjalan dengan baik atau tidak Hasil pengujian pada modul ini dapat dilihat pada tabel 5.4 berikut ini :

**Tabel 5.4 Pengujian Modul Hapus Data Tugas**

| <b>Modul</b><br>Yang Di Uji | Prosedur<br>Pengujian | <b>Masukan</b> | Keluaran<br>yang<br>diharapkan | <b>Hasil</b> yang<br>di dapat | Kesimpulan |
|-----------------------------|-----------------------|----------------|--------------------------------|-------------------------------|------------|
|                             | - Klik tombol         | Tombol         | Tampilkan                      | Tampil                        | Baik       |
|                             | Hapus                 | Hapus          | Pesan "Data                    | pesan                         |            |
|                             |                       |                | Berhasil                       | "Data                         |            |
| Hapus Tugas                 |                       |                | Dihapus"                       | Berhasil                      |            |
|                             |                       |                |                                | Di Hapus"                     |            |
|                             |                       |                |                                |                               |            |
|                             |                       |                |                                |                               |            |
|                             |                       |                |                                |                               |            |

5. Pengujian Modul Tambah Nilai

Pada tahap ini dilakukan pengujian Tambah nilai berdasarkan tugas yang telah dikerjakan oleh santri agar dapat mengetahui apakah proses tambah nilai berjalan dengan baik atau tidak. Hasil pengujian pada modul ini dapat dilihat pada tabel 5.5 berikut :

| <b>Modul</b><br>Yang Di Uji | Prosedur<br>Pengujian                                                               | <b>Masukan</b>                                         | Keluaran<br>yang<br>diharapkan                | <b>Hasil</b> yang<br>di dapat | Kesimpulan |
|-----------------------------|-------------------------------------------------------------------------------------|--------------------------------------------------------|-----------------------------------------------|-------------------------------|------------|
| Tambah Nilai                | - Klik tombol<br>tambah nilai<br>- Mengisi data<br>nilai<br>- Klik tombol<br>tambah | Tombol<br>"Tambah<br>Nilai",<br>Tombol<br>Tambah Nilai | Tampilkan<br>Pesan "Silakan<br>lengkapi data" | Data<br>tersimpan             | Baik       |

**Tabel 5.5 Pengujian Modul Tambah Nilai**

6. Pengujian modul kerjakan tugas

Pada tahap ini dilakukan pengujian perekaman suara berupa audio berdasarkan tugas yang telah diberikan oleh guru agar dapat mengetahui apakah proses perekaman suara berjalan dengan baik atau tidak. Hasil pengujian pada modul ini dapat dilihat pada tabel 5.6 berikut :

| <b>Modul</b><br>Yang Di Uji | Prosedur<br>Pengujian  | Masukan      | Keluaran<br>yang<br>diharapkan | <b>Hasil yang</b><br>di dapat | Kesimpulan |
|-----------------------------|------------------------|--------------|--------------------------------|-------------------------------|------------|
|                             | - Klik tombol          | Tombol       | Tampilkan                      | Data telah                    | Baik       |
|                             | Mic                    | "Mic",       | Pesan "Terjadi                 | dikirim                       |            |
|                             | - Memasukan            | Tombol play, | Kesalahan"                     |                               |            |
| Rekam Suara                 | suara                  | Tombol       |                                |                               |            |
|                             | - Klik tombol<br>play  | "Kirim"      |                                |                               |            |
|                             | - Klik tombol<br>kirim |              |                                |                               |            |
|                             |                        |              |                                |                               |            |
|                             |                        |              |                                |                               |            |
|                             |                        |              |                                |                               |            |
|                             |                        |              |                                |                               |            |
|                             |                        |              |                                |                               |            |
|                             |                        |              |                                |                               |            |
|                             |                        |              |                                |                               |            |
|                             |                        |              |                                |                               |            |

**Tabel 5.6 Pengujian Modul Kerjakan Tugas**

## 7. Pengujian Modul Pemutar Suara

Pada tahap ini dilakukan pengujian pemutaran suara berupa audio berdasarkan tugas yang telah dikirim oleh santri agar dapat mengetahui apakah proses pemutaran suara berjalan dengan baik atau tidak. Hasil pengujian pada modul ini dapat dilihat pada tabel 5.7 berikut :

| Prosedur<br>Pengujian | <b>Masukan</b> | Keluaran<br>yang<br>diharapkan | <b>Hasil</b> yang<br>di dapat | Kesimpulan |
|-----------------------|----------------|--------------------------------|-------------------------------|------------|
| - Klik tombol         | Tombol         | Tampilkan                      | Berhasil                      | Baik       |
| Play                  | "Play",        | Pesan "Terjadi                 | Putar                         |            |
| - Tombol Play         | Tombol play,   | Kesalahan"                     | suara                         |            |
|                       | Tombol         |                                | audio                         |            |
|                       | "Play"         |                                |                               |            |
|                       |                |                                |                               |            |
|                       |                |                                |                               |            |
|                       |                |                                |                               |            |
|                       |                |                                |                               |            |

**Tabel 5.7 Pengujian Modul Pemutaran Suara**